## **Online Orientation**

- Log into MyPortal: <a href="https://portal.rcc.edu/student/Pages/default.aspx">https://portal.rcc.edu/student/Pages/default.aspx</a>
  - Your MyPortal email is your Norco College issued student email. Your initial password is your 6-digit date of birth (Ex. date of birth 03/27/2001 would be 032701).

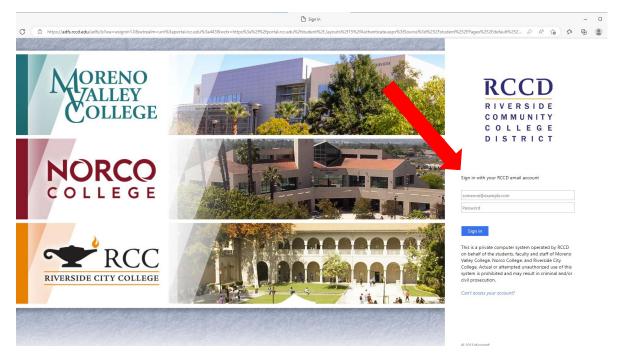

• If using a smartphone/tablet:

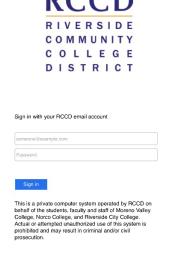

- Steps will be the same if using a smartphone, tablet or desktop.
- Select 'Academic Planning'

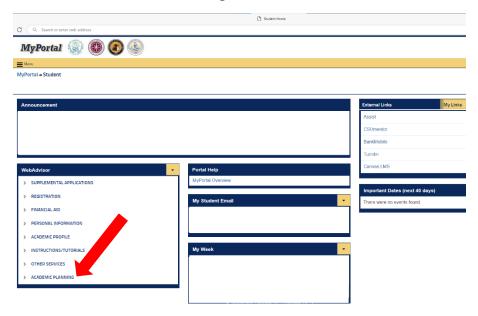

Select 'Take Your Online Orientation'

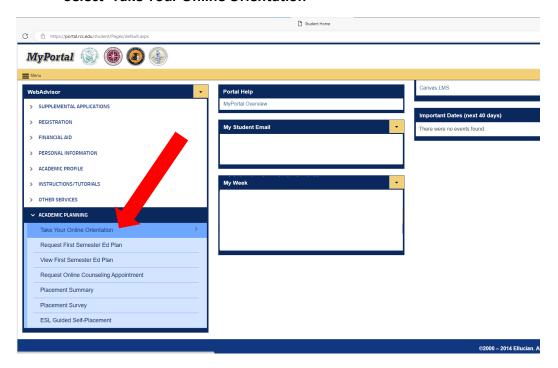

## **Complete your Online Orientation**

• You will want to set aside at least 1 hour to 1 ½ hour for the orientation. The Online Orientation includes videos and small surveys at the end of each section.